### **TECHNICAL SPECIFICATIONS**

**Document version: 2.10 - November 21, 2019**

**Connector headphone**

**Valid for products: Ave325,Avee335, Avee340 Software version 2.10**

> Adjustable in 6 steps 20-100% Maximum level is 1.5V RMS Minimum level is 0.2V RMS

Automatic is (default setting)

from the Avee add-on.

Maximum volume on restart is default

Configurable with the Avee BlueLink and

Adjustable using the Avee BlueLink

**Connector headphone Bose***™* **QC25***™* **& QC35***™*2.5mm four pin audio **Sony™ WH-1000XM3™** 3.5mm four pin audio **Connector AC interface cable** USB C **Bias voltage accepted** 9-16VDC **Microphone type** Noise reduction **Microphone output signal** 0.7 V RMS @ 1khz / 74dB SPL

**Speaker audio level** Adjustable in 6 steps / 10-100% **Start-up mode speaker** Configurable

**Mono/stereo detection** Mono, automatic or Stereo always

**Stereo detection signal level** 0.2V RMS

**Firmware** Upgradeable with the Avee BlueLink

#### **FACTORY SETTINGS**

**Microphone output signal** 0.7V RMS (step 4) **Mono & stereo setting:** Automatic

**Start-up mode speaker** Maximum volume on restart.

#### **DISCLAIMER**

*Avee is an unlicensed third-party accessory and is not affiliated with Bose™ or Sony™.* 

setting.

*Bose™ or Sony™ does not approve or endorse the products manufactured by Avee.*

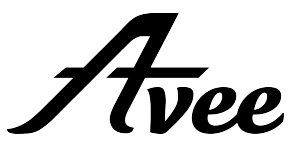

# **The Avee Aviation Microphone add-on Setup Instructions & User Guide**

Follow the instructions in this user guide to install the Avee add-on to your headphones.

**Step 1:** Using the cleaning wipe supplied, clean the base of your headphones including the area surrounding the input jack. Ensure that you remove any residue that is adhered to the headphones. Let dry.

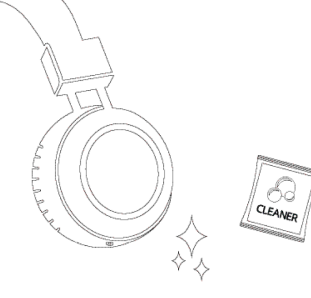

**Step 2:** Remove the adhesive strip protective backing from the add-on **magnetic strip**.

The magnetic adhesive strip has the adhesive side facing the headphone, and

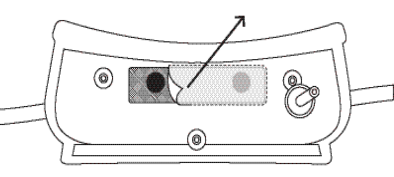

ensure all edges of the tape have adhered to

the headphones.

two magnets facing the Avee addon.

This feature enables the Avee to be easily detached & attached from the headphone.

**Step 3:** Guide the add-on to the base of the left headphone and firmly press it in place for minimum 30 seconds. Once attached, **carefully unplug it to reveal the adhesive magnetic tape applied to the headphones**. Press firmly on the tape to

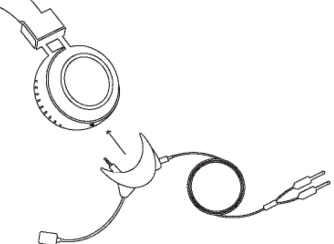

## **General use & adjusting default settings**

Follow the procedures described below to adjust your audio settings and default settings on the Avee microphone add on.

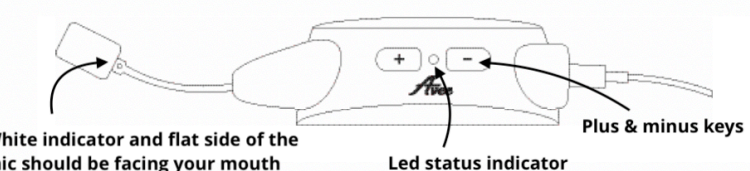

W mic should be facing your mouth

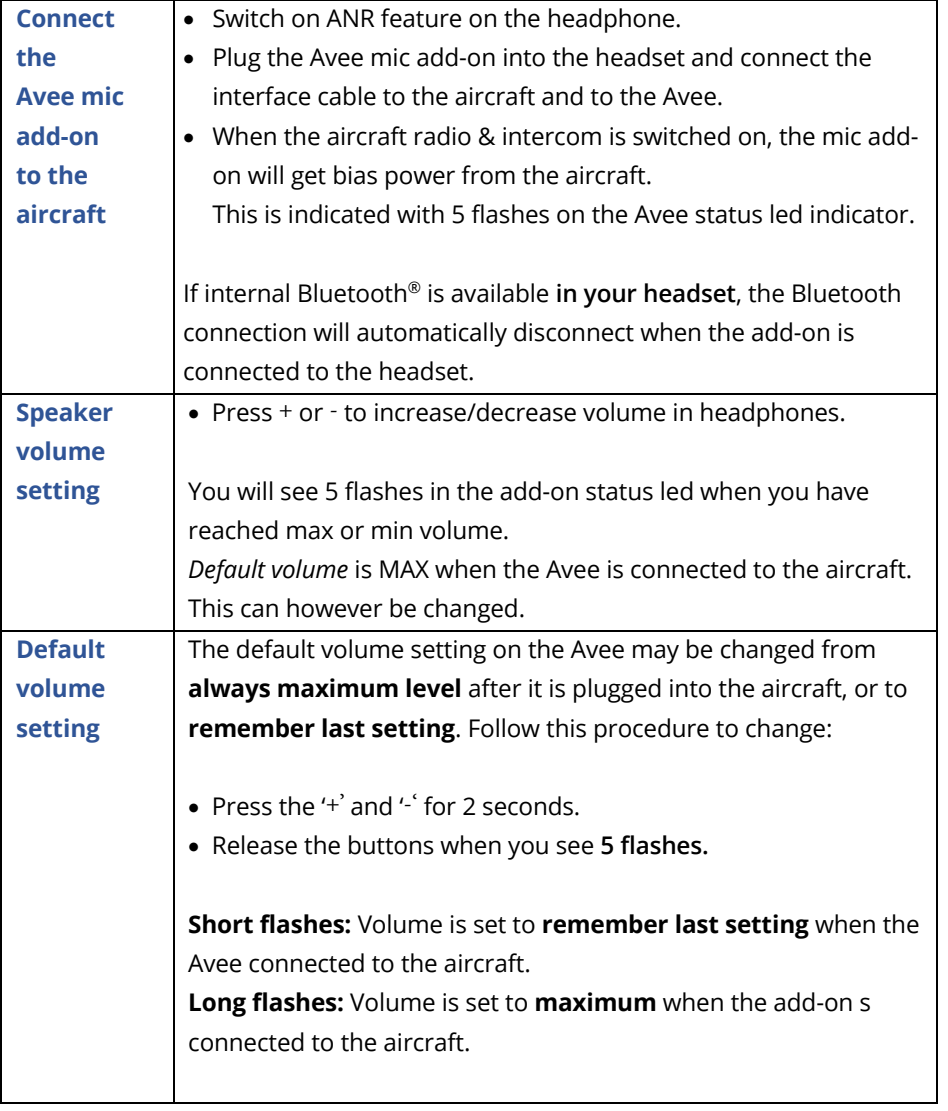

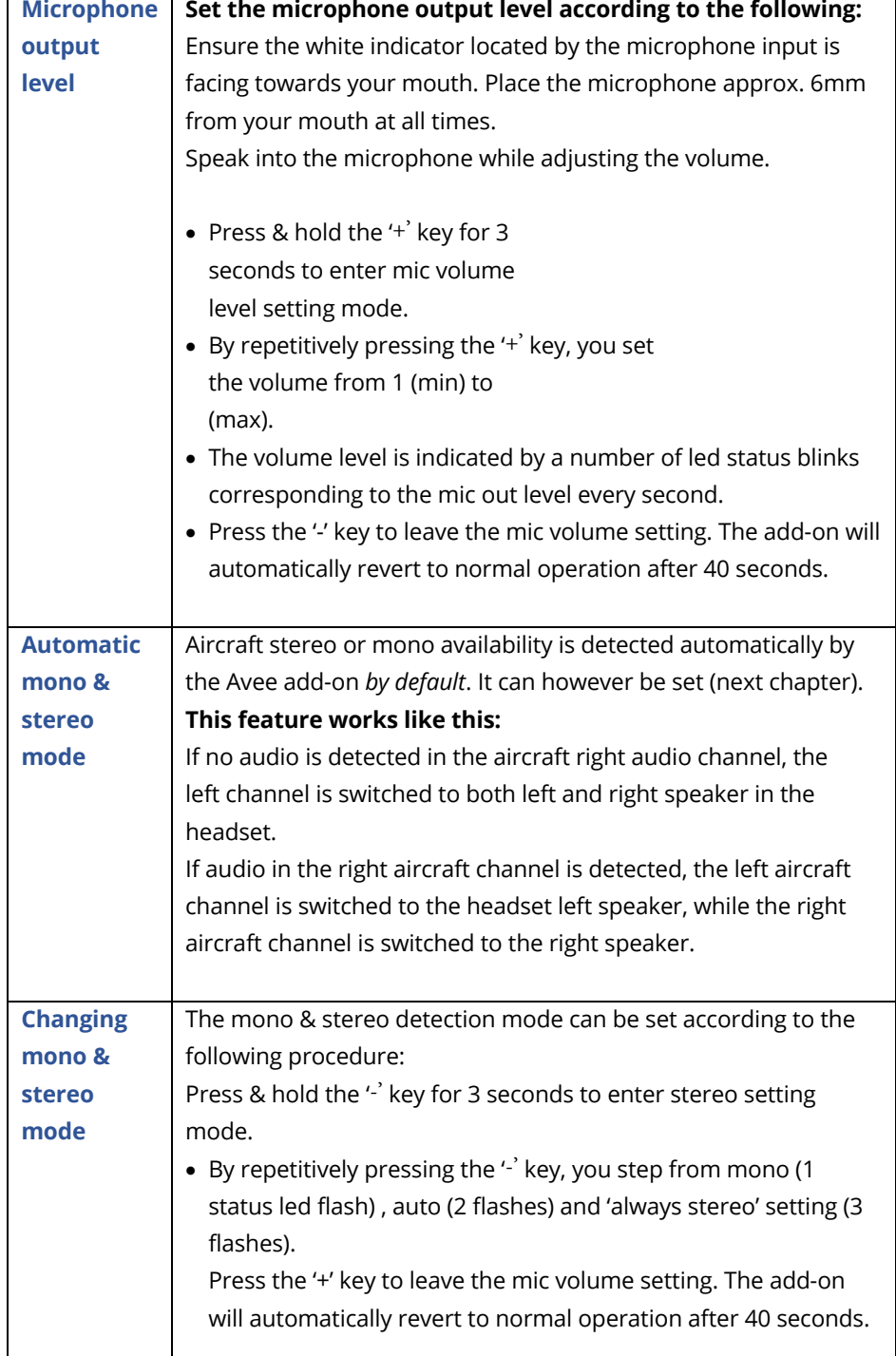